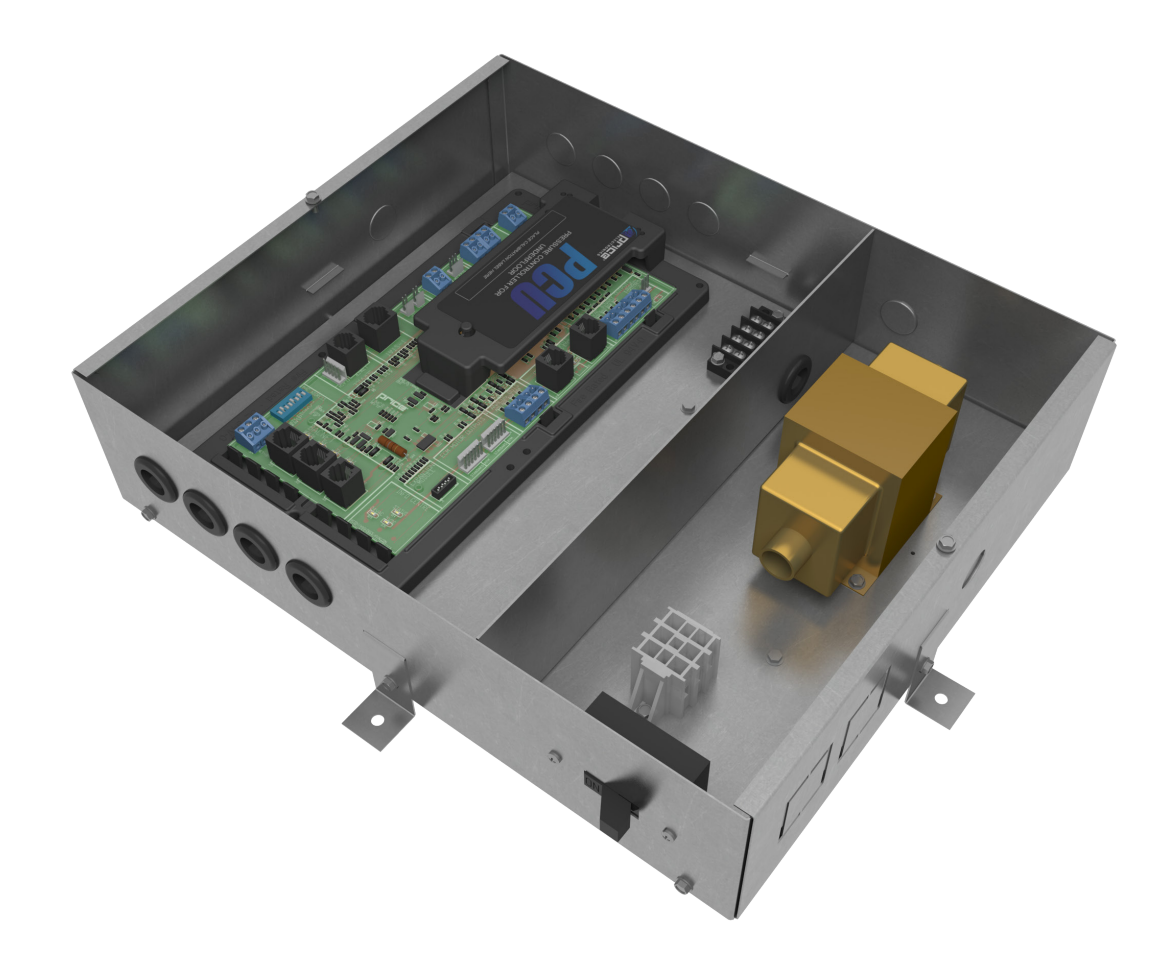

MANUAL – INSTALLATION + SERVICE

# Power and Control Module

Plenum Pressurization - PP1

v000 – Issue Date: 01/30/19 © 2019 Price Industries Limited. All rights reserved.

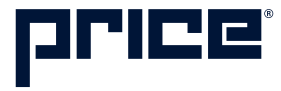

### TABLE OF CONTENTS

#### Product Overview

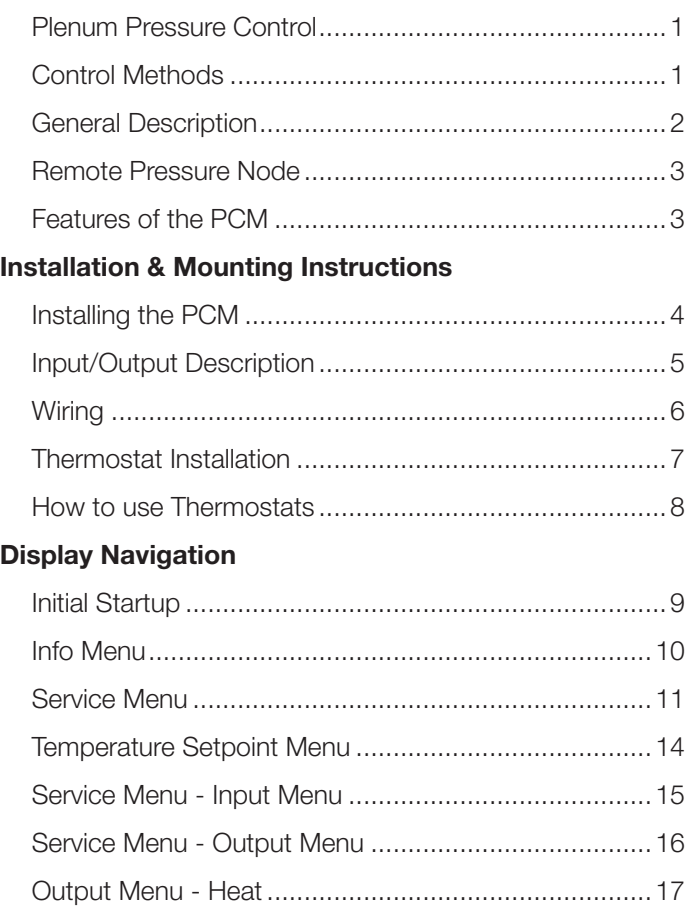

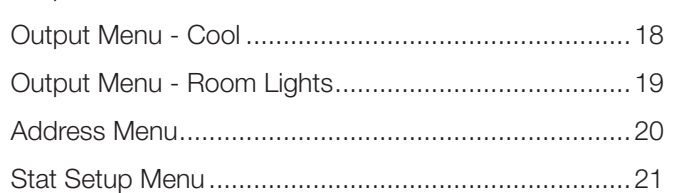

#### Networking & Setup

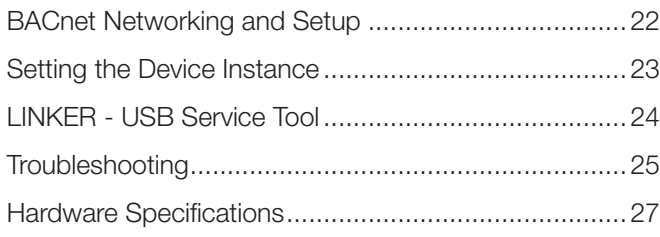

### PRODUCT OVERVIEW

#### Plenum Pressure Control

Office spaces are one of the more diversely loaded spaces which, in underfloor applications, can share a common pressurized plenum. Diffusers and grilles for underfloor air distribution (UFAD) are selected based on a designed floor static pressure. This demands maintaining floor pressurization for proper comfort and system operation. Pressure nodes that are concealed within the floor diffusers are used to monitor the pressure differential in the plenum and space. Underfloor pressure controllers must be capable of handling very low pressure resolution, on the order of 0.001 in. w.g. or less. Typically, plenum pressure set-points range from as low as 0.05 in. w.g. to 0.08 in. w.g.

#### Control Methods

#### Fan Column Adjustment

Plenum pressure can be controlled by the PCM via a 0-10 VDC analog output to the Variable Frequency Drive (VFD) installed on the fan column. The fan column can be controlled to maintain a constant pressure within the plenum, adjusting to compensate for opening and closing of dampers on the installed diffusers and grilles. Alternatively, the plenum pressure setpoint can be altered based on space load to achieve the desired space setpoint.

#### Plenum Supply Damper Adjustment

If Underfloor Deflection Grilles with Dampers (DGD) are installed, these can also be controlled by the PCM. Daisy chained together, up to twelve DGDs can be controlled via a Price plug-andplay cable to modulate the air being supplied to the underfloor plenum. Similar to modulation of the fan column, supply air can be adjusted using either a constant or variable plenum pressure control sequence.

FAN COLUMN ADJUSTMENT  $\blacktriangledown$ 

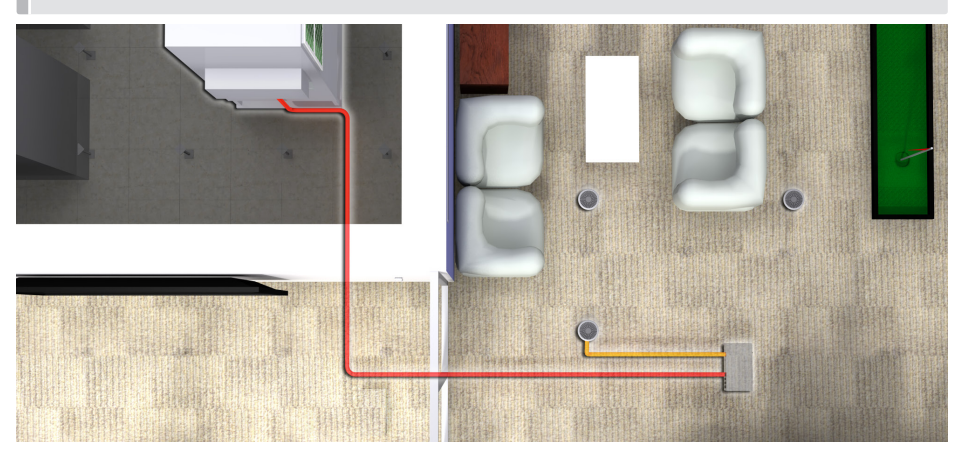

PLENUM SUPPLY DAMPER ADJUSTMENT

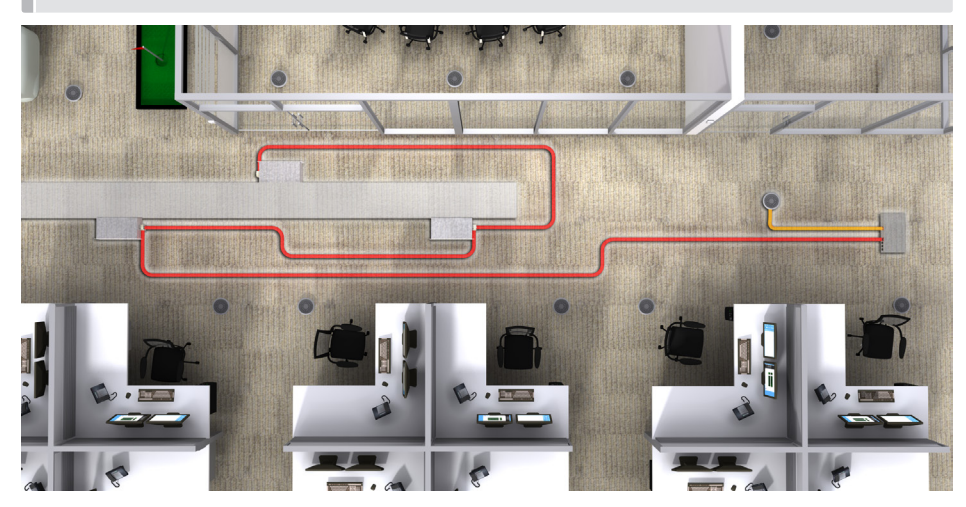

### Product Overview

#### General Description

#### PCM - Underfloor Pressure Controller

The Price PCM with BACnet can control up to 12 plenum dampers, controlling the amount of airflow that enters the underfloor plenum. By reading static pressure sensor inputs, the PCM can monitor and regulate the very low static pressure required by typical underfloor plenums.

The PCM can be wired to multiple Price RPN (Relative Pressure Node) sensors or to third-party static pressure sensors. The outputs can operate DGD (Underfloor Deflection Grille) dampers or third-party dampers. The PCM features native BACnet connectivity and is, therefore, able to be networked to a BAS through easy plug-and-play connections.

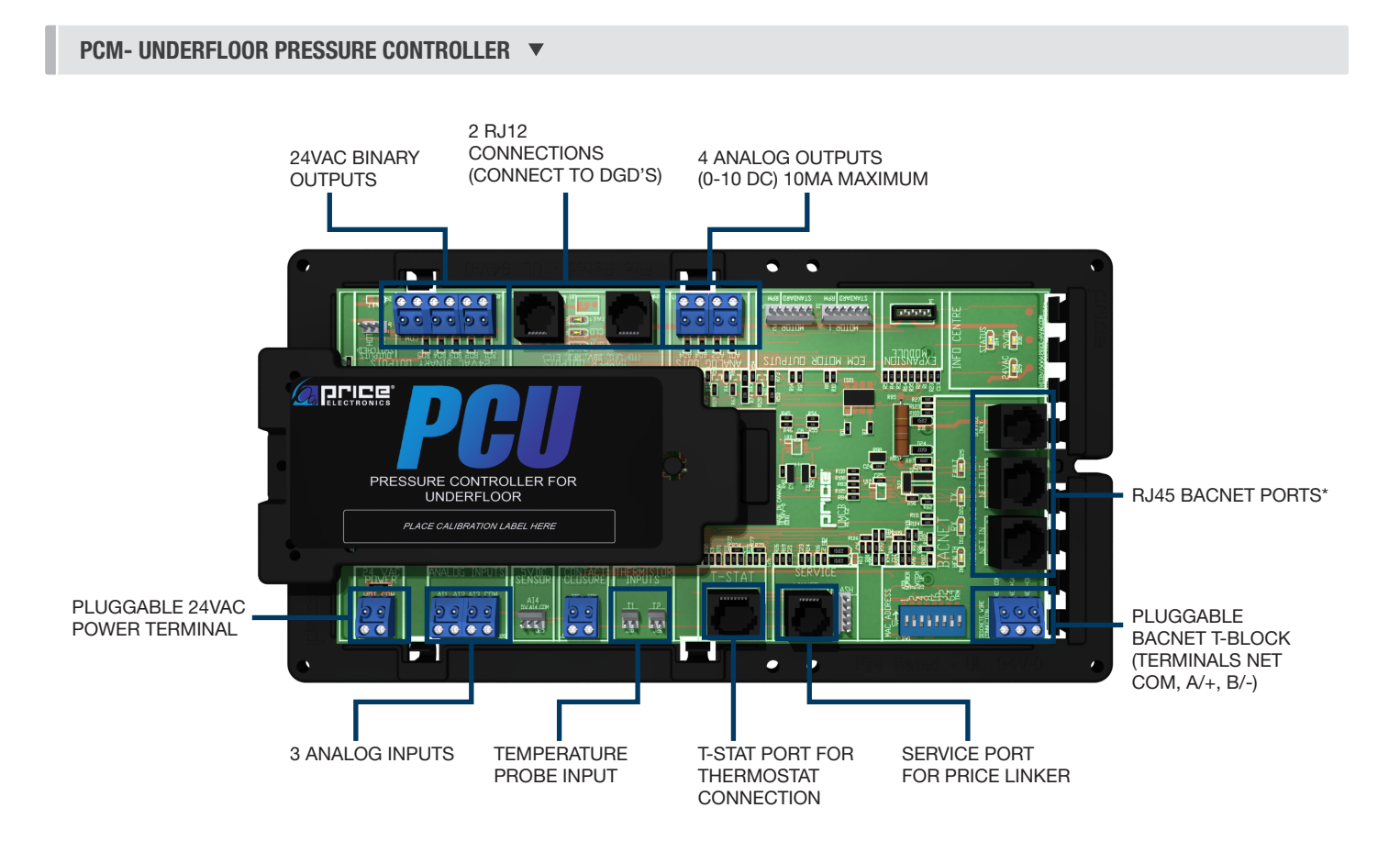

*\* This is used for BACKET MS/TP and not an Ethernet connection*

### INSTALLATION & MOUNTING INSTRUCTIONS

Plenum pressure relative to room pressure is measured using Remote Pressure Nodes (RPN). The RPN fits inside any style mounting ring and under any Price round floor diffuser. This maintains a consistent look with the installed diffusers. The RPN is equipped with an extremely sensitive pressure transducer, providing the measurement of small differential pressures with less than 1% error, which is critical to underfloor applications. This integral pressure transducer is powered via 24 VAC, and outputs a 1-10 VDC signal which is sent to the PCM to regulate plenum pressure.

#### Features of the PCM

- BACnet network capabilities that allow the PCM to be networked to a BAS.
- Output terminal blocks used to convey power and control signal to as many as 12 remote plenum dampers.
- Up to three input terminal blocks used to accept static pressure sensor ratings.
- ETL certified with transformer, circuit board, terminal blocks, and all necessary hardware for trouble-free installation and startup.
- 96VA Class 2 transformer.
- Available with thermostat input for temperature-dependent pressure regulation (Room Sensor, Dial, LCD, LCD with Motion Sensor, and LCD with CO2 and Humidity Monitoring).
- Constant pressure regulation or variable pressure regulation based on room temperature.
- Plenum temperature monitoring.

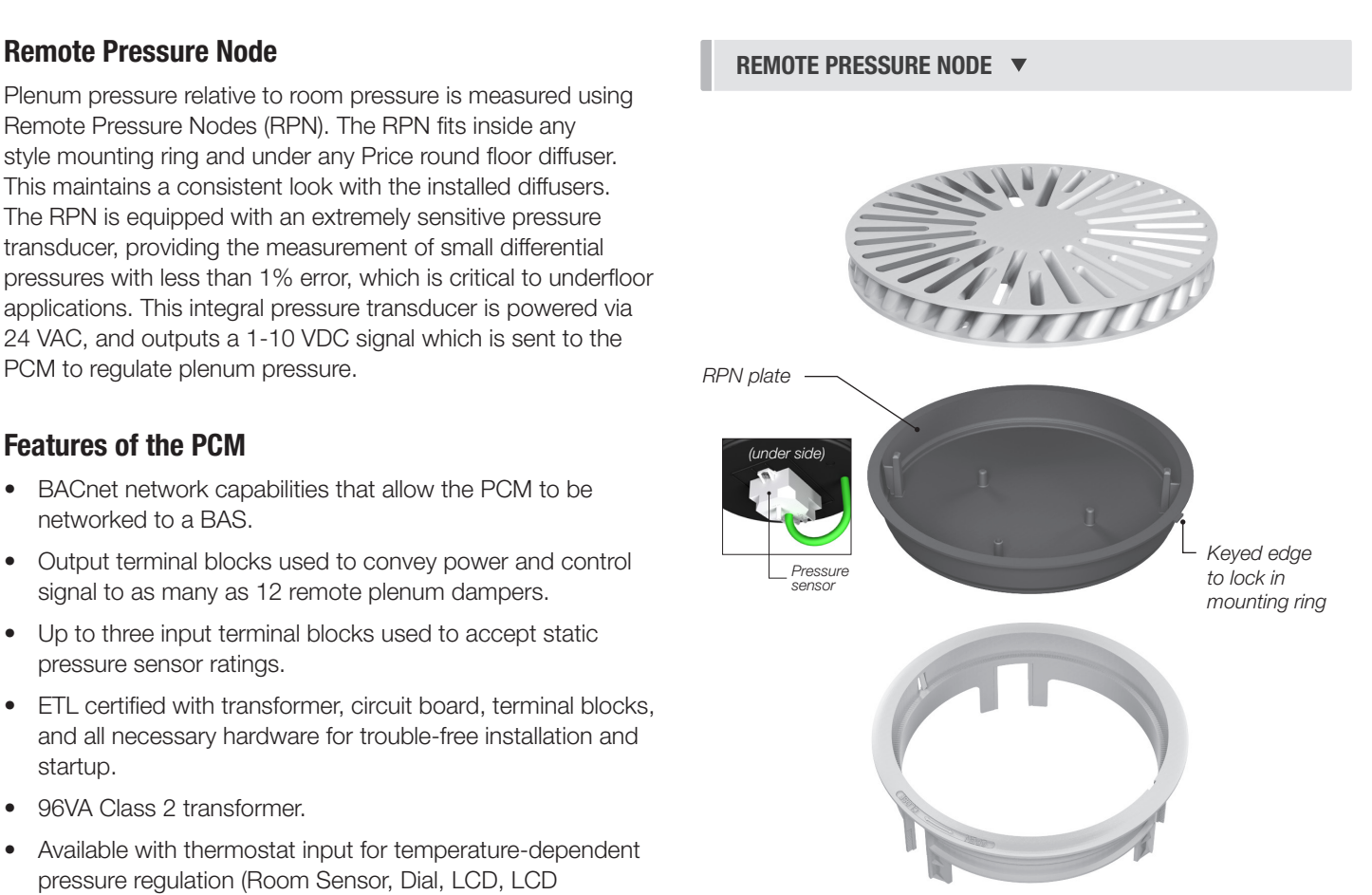

### INSTALLATION & MOUNTING INSTRUCTIONS

#### Installing the PCM

- 1. Place the PCM in the underfloor plenum in the center of the controlled zone using a 35 ft. cable.
- 2. Supply power and ground to terminal per wiring diagram. THIS TASK MUST BE COMPLETED BY A CERTIFIED AND LICENSED ELECTRICIAN.
- 3. Connect up to three RPN pressure transducers using field wired cable to the analog input terminals on the PCM.
- 4. If variable pressure sequence (9841) is used, run thermostat wire to thermostat, and plug into "T-Stat" port on the PCM. (For thermostat installation reference the Installation & Mounting Instructions Thermostat Installation section.
- 5. Connect BACnet network (if used). For more detailed information on networking with PCM reference the Display Navigation Address Menu section.
- 6. Flip the PCM's power switch to the ON position.

### INSTALLATION & MOUNTING INSTRUCTIONS

### Input/Output Description

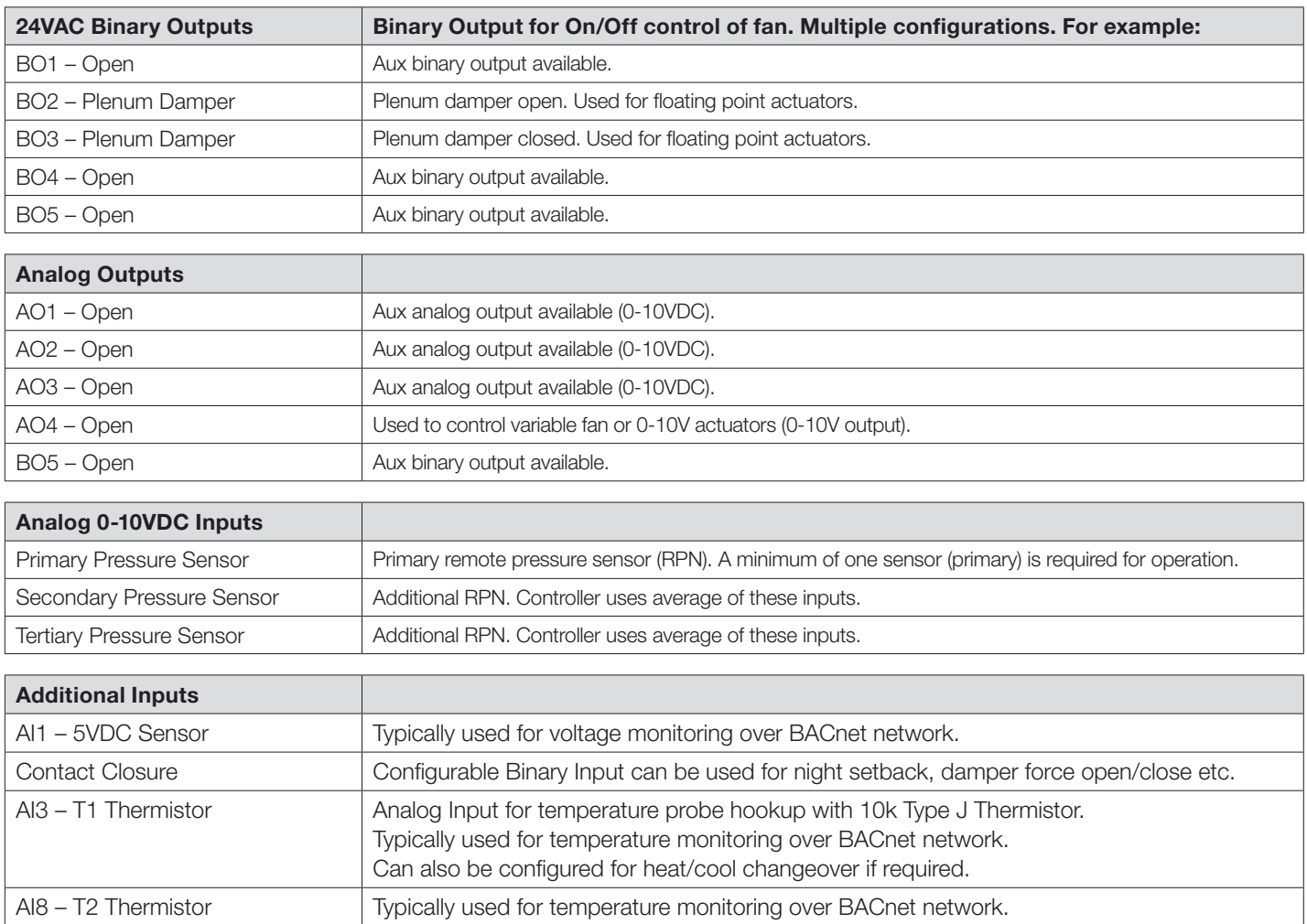

### INSTALLATION & MOUNTING INSTRUCTIONS

#### **Wiring**

Below is an example of a typical PCM sequence diagram – constant pressure application. Each PCM has a sequence preprogrammed at the factory, however many adjustments can be made in the field with either an LCD thermostat or the USB LINKER service tool.

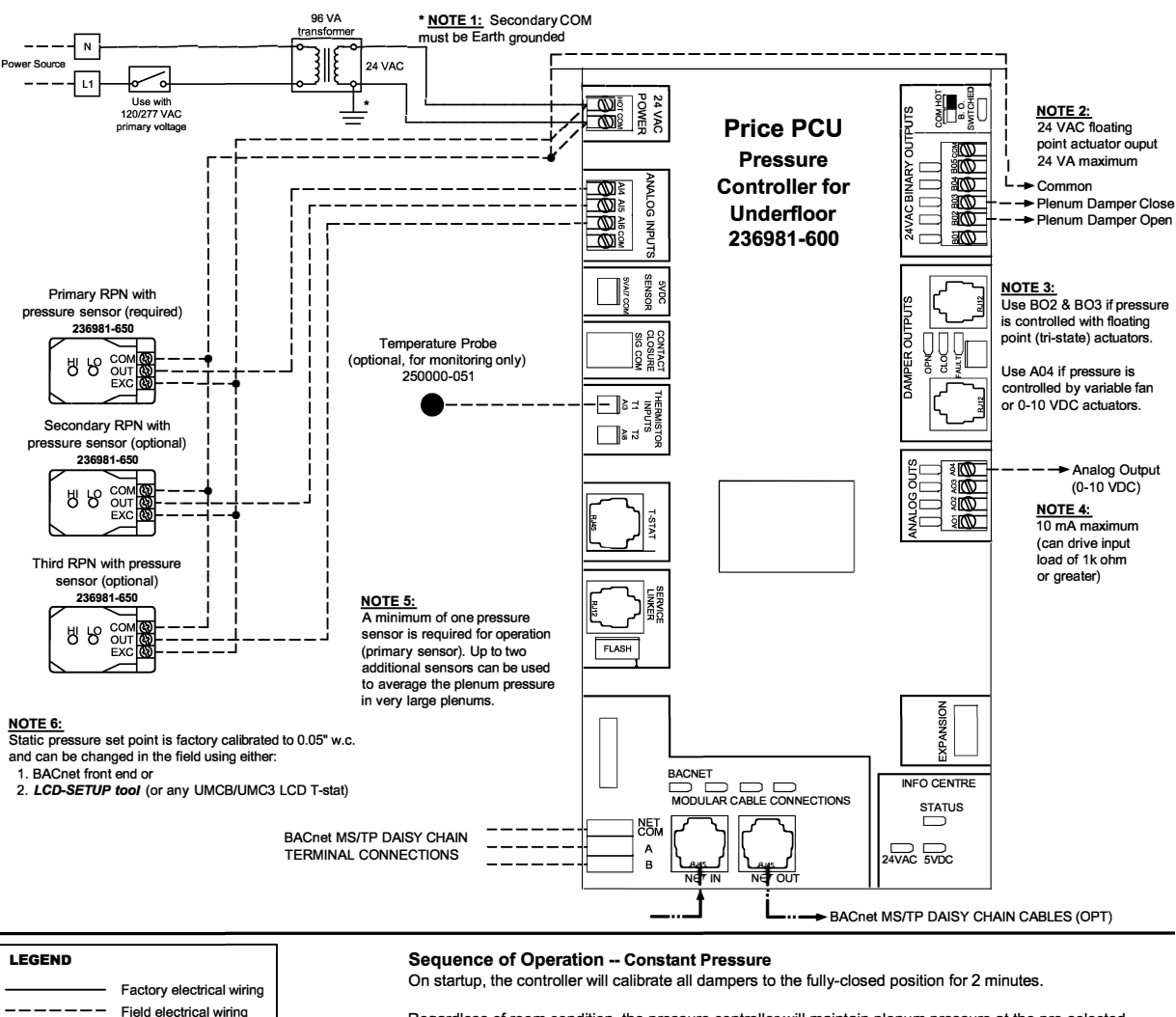

Regardless of room condition, the pressure controller will maintain plenum pressure at the pre-selected pressure set point (default: 0.05 "w.c.).

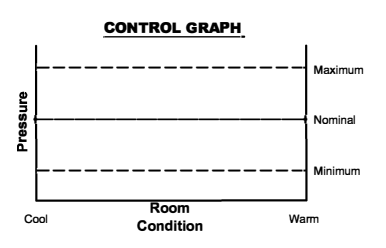

**Field installed cable** 

. . . . . . . . . . . .

On an increase in plenum static pressure the controller will command the actuators to close the supply dampers (B03), or command the fan to reduce speed (A04), in order to decrease the amount of air delivered into the underfloor plenum. On an decrease in plenum static pressure the controller will command the actuators to open the supply dampers (B02), or command the fan to increase speed (A04), in order to increase the amount of air delivered into the underfloor plenum.

Upon detection of air handler shutdown (zero plenum pressure with supply dampers fully open or fan at full speed), the controller will command the dampers and fan to the pre-selected setback target (default: 50 %).

### INSTALLATION & MOUNTING INSTRUCTIONS

#### Thermostat Installation

#### General Description

The PCM Thermostats are all physically the same size and mounting instructions will be typical.

#### Location

- 1. The PCM Thermostats must be mounted to a wall and wired to the controller via the supplied plenum rated CFLEX cable. This cable plugs into the thermostat and the PCM controller with the ease of RJ-45 connections. NOTE: The cable run can be extended using a Price cable coupler and an additional CFLEX cable.
- 2. Mount the required thermostat in a place that is convenient for the end user, but the following should be taken into consideration:
	- Do not mount a thermostat in direct sunlight i.e. across from a window where heat can alter the temperature reading.
	- Should not be installed on an outside wall.
	- Keep away from hot equipment like computers, monitors and heaters etc.
	- Ensure nothing will restrict vertical air circulation to the thermostat. (Do Not Cover)
	- Ensure wall is NOT pressurized! Hot/Cold air from a pressurized wall will blow directly onto the thermostat's temperature sensor causing inaccurate readings.

#### Installation

- 1. The back plate on each thermostat is removable and can be mounted to a standard electrical box or directly to drywall using anchors supplied by others.
- 2. Run the CAT-5 cable through the center hole in the plate and connect the cable to the thermostat. Then, secure the thermostat onto the wall plate by inserting the top portion of the thermostat first, then snapping the bottom half in.
- 3. All thermostats will come equipped with a 0.050 in. Allen Key for the set screw at the bottom.

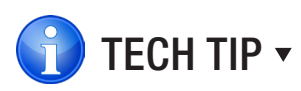

Careful thermostat installation will reduce field issues! Do not twist or kink the blue CAT-5 thermostat cable. Damaged cables are difficult to troubleshoot!

Thermostat cable product code: PIC-CABLE

#### **PLENUM RATED CFLEX CABLE INCLUDED**  $\blacktriangledown$

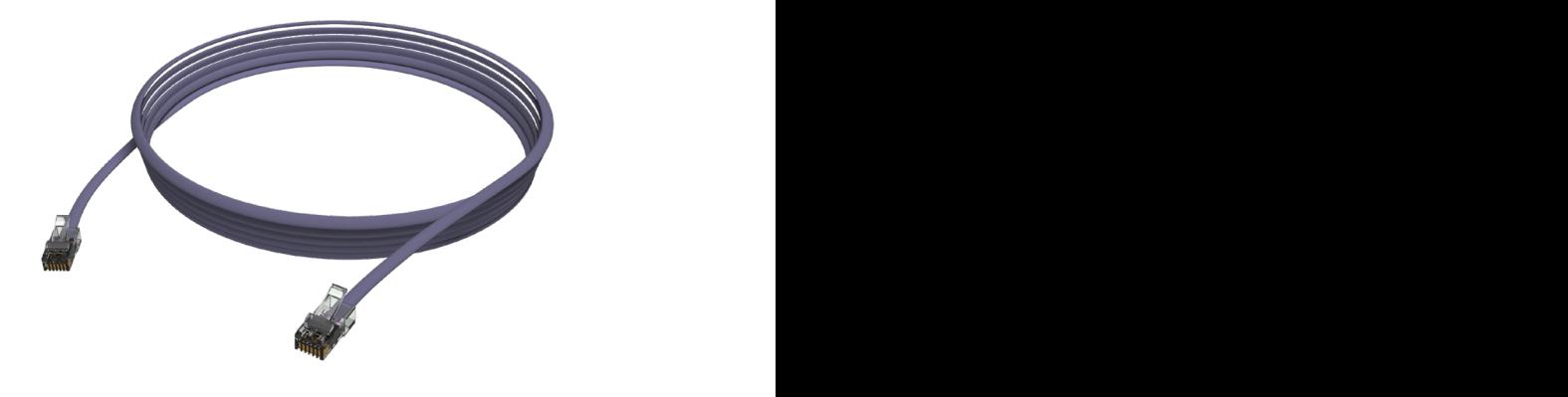

alter the temperature reading.

• **\*\*\*Ensure wall is NOT pressurized! Hot/cold air fr om a pressurized wall will direct**

#### SURFACE MOUNT DETAIL  $\blacktriangledown$

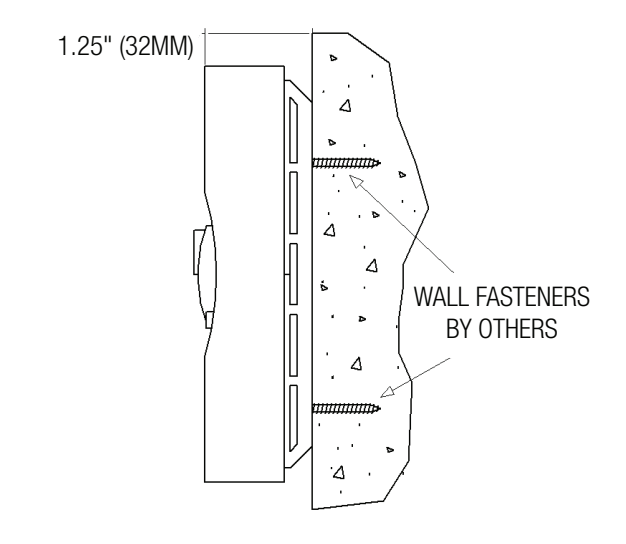

### INSTALLATION & MOUNTING INSTRUCTIONS

#### How to use Thermostats

#### Room Sensor Thermostat

- The Room Sensor Thermostat is powered from the controller.
- Measures room temperature.
- Setpoint can be adjusted from a hidden dial on the back of the thermostat using a small flat-head screw driver.
- Setpoint limits can be adjusted through free setup software using the Price LINKER, or through a BACnet system.
- Eliminated problem of unauthorized tampering with the thermostat.
- Occupancy button can be used to override the system during unoccupied times. Default setting is 4 hours.

#### Dial Thermostat

- The Dial Thermostat is powered from the controller.
- Measures room temperature and features a dial adjustment and an occupancy button.
- Temperature Setpoint limits can be adjusted through free setup software using the Price LINKER, or through a BACnet system.
- Simply use the adjustable dial for temperature adjustment.
- Occupancy button can be used to override the system during unoccupied times. Default setting is 4 hours.
- LED light indicates what mode the thermostat is in. One blink is cooling mode, two blinks is heating mode, three blinks is neutral.

#### LCD Thermostat

- The LCD Thermostat is powered from the controller and has a variety of features.
- Measures room temperature and features an LCD screen with push button day Setpoint adjustment.
- Temperature Setpoint limits are set through the thermostat setup menus, free setup software using the Price LINKER, or through a BACnet system.
- Balancing and additional setup functions also available through the menus.
- [Optional] Add CO2 and humidity monitoring with PIC-TS-CO2H

#### LCD Thermostat with Motion Sensor

- The LCD Thermostat with Motion Sensor is powered from the controller and has a variety of features as well.
- This model measures room temperature, features an LCD screen with day Setpoint adjustment, and motion sensor with lighting control.
- Temperature Setpoint limits are set through the thermostat setup menus, free setup software using the Price LINKER, or through a BACnet system.
- Balancing and additional setup functions are also available through the menus.
- This model is equipped with a motion sensor to determine occupancy of the space. This sensor can also be used to control lighting.

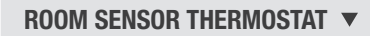

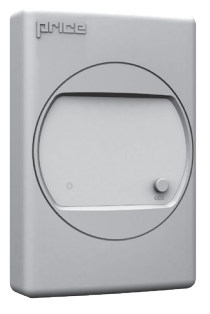

#### DIAL THERMOSTAT  $\blacktriangledown$

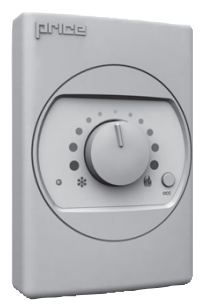

#### LCD THERMOSTAT  $\blacktriangledown$

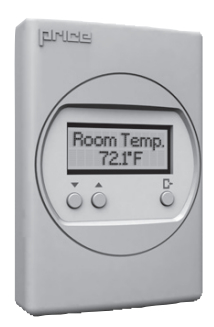

#### LCD THERMOSTAT W/ SENSOR ▼

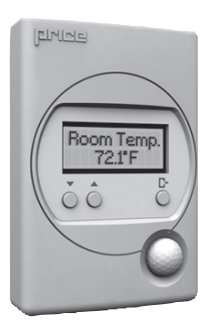

### DISPLAY NAVIGATION

#### Initial Startup:

*(LCD & Motion Thermostat only)*

When the LCD thermostat is powered from the PIC, it will display the following information:

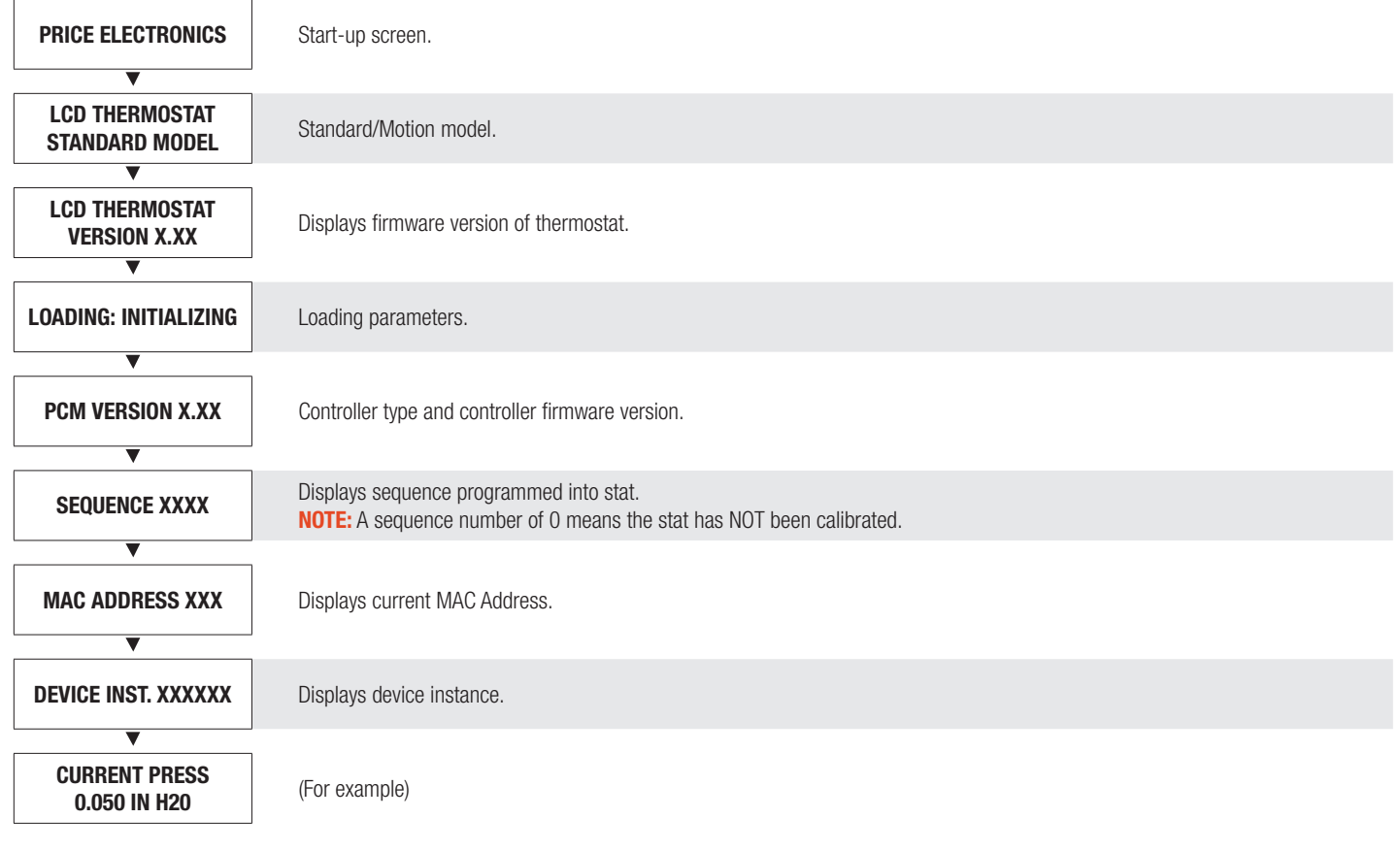

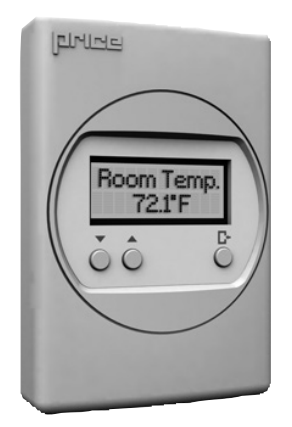

#### Changing the Setpoint – LCD & Motion Thermostat only

Day Setpoint Adjustment. Increase and decrease push buttons for Day Setpoint adjustment

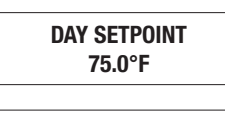

DAY SETPOINT SAVING...

### DISPLAY NAVIGATION

#### Info Menu

#### *(LCD & Motion Thermostat only)*

The info menu shows information about the controller status regarding room load, damper position and BACnet Address info. No values can be changed from this menu and it is not locked or protected in any way.

Press 'Enter Menu' button to enter the User Menu, scroll through using the up and down buttons.

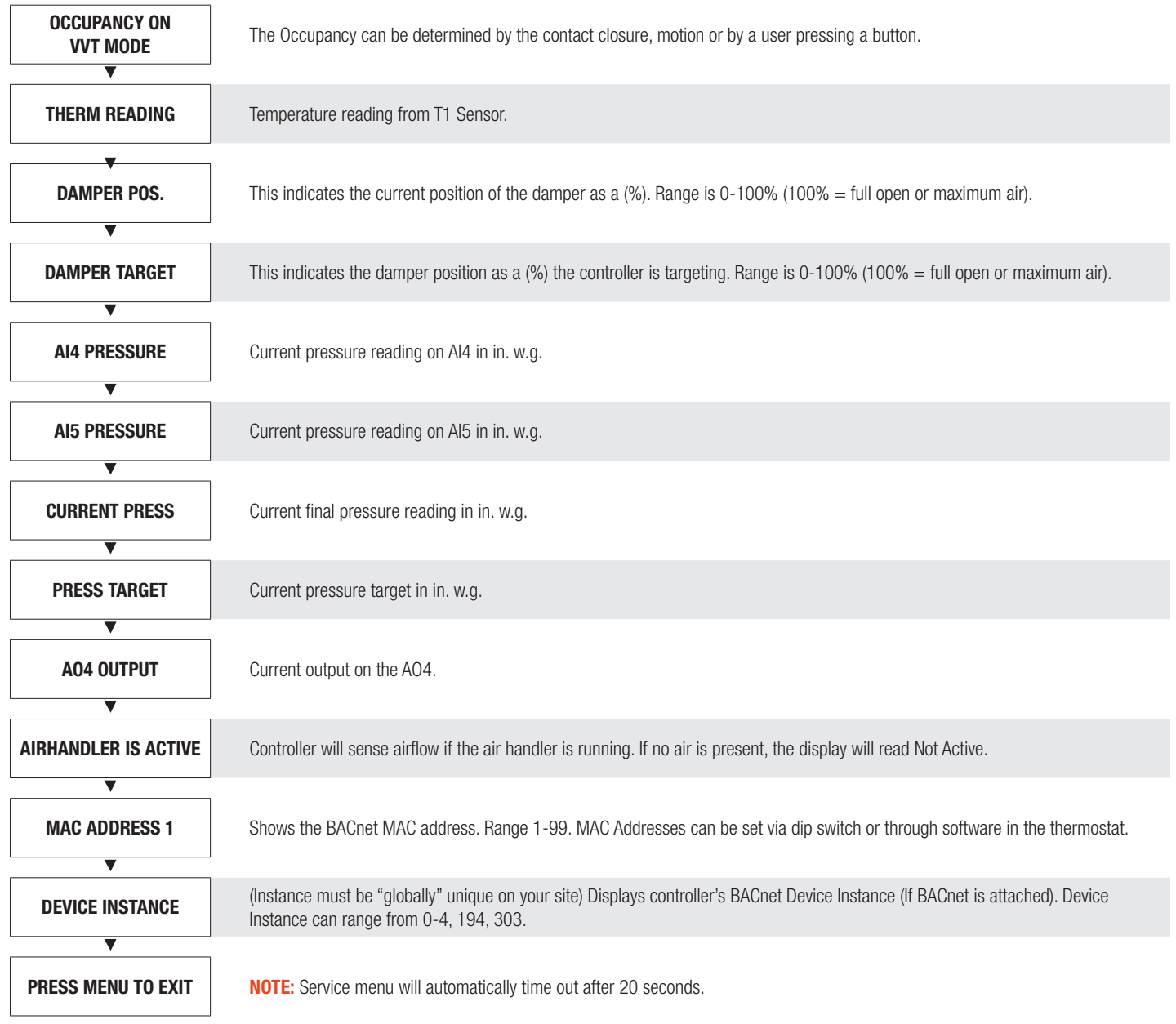

### DISPLAY NAVIGATION

#### Service Menu

*(LCD Thermostat only)*

Hold down the 'Menu' button for 5 seconds, display will show 'Passcode:'

Use 'Up' and 'Down' keys to enter the password in this sequence: **Down - Up - Up - Down**.

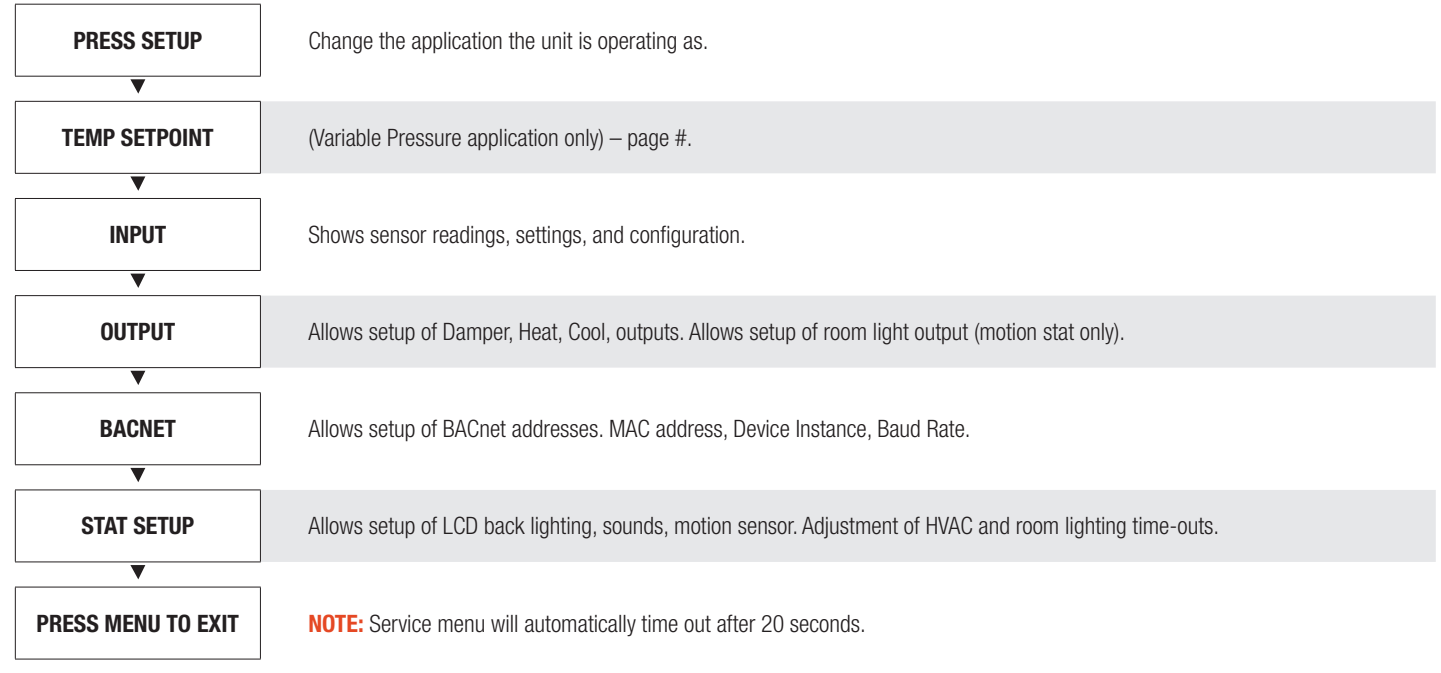

### DISPLAY NAVIGATION

#### Service Menu

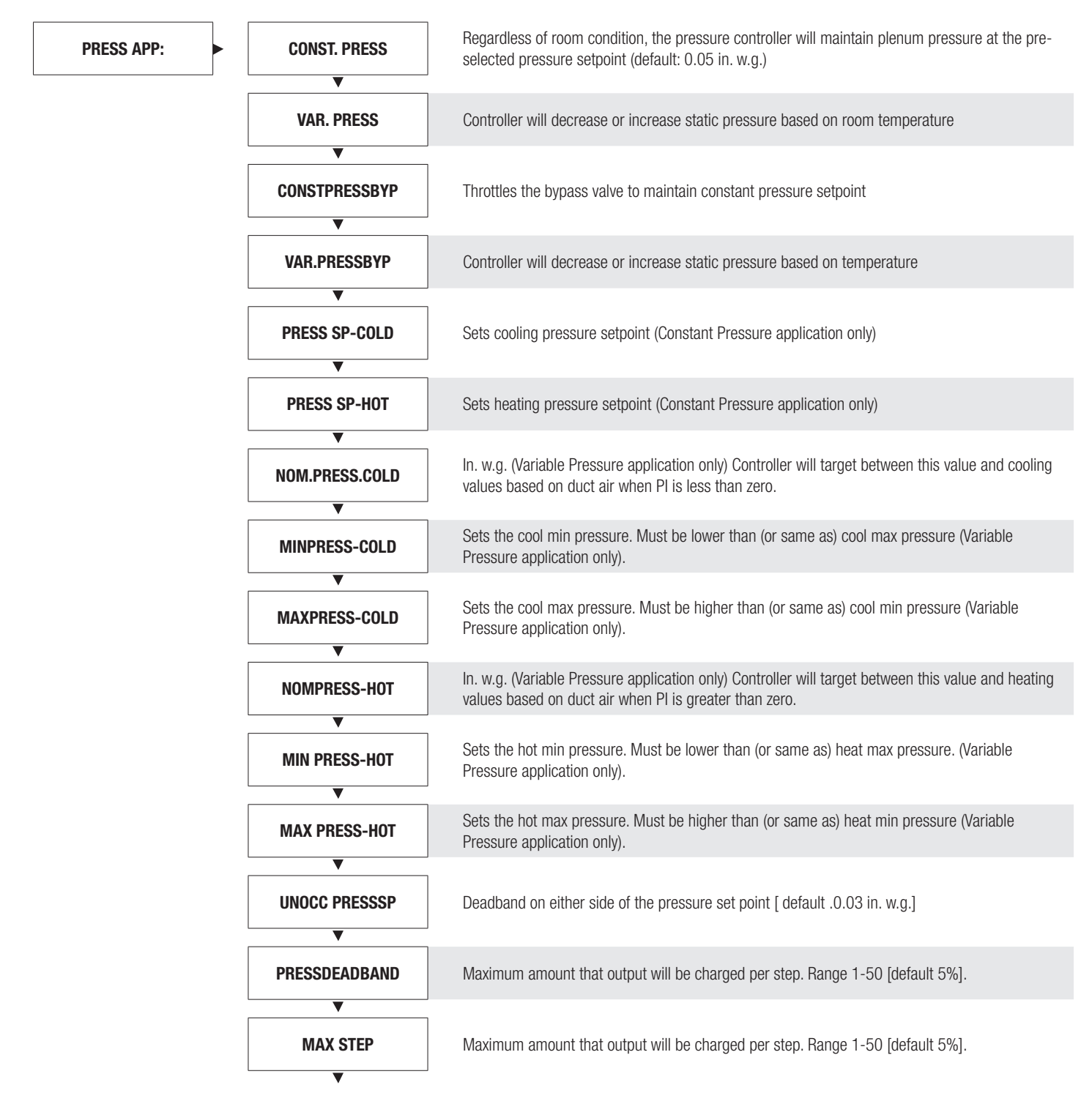

### DISPLAY NAVIGATION

#### Service Menu

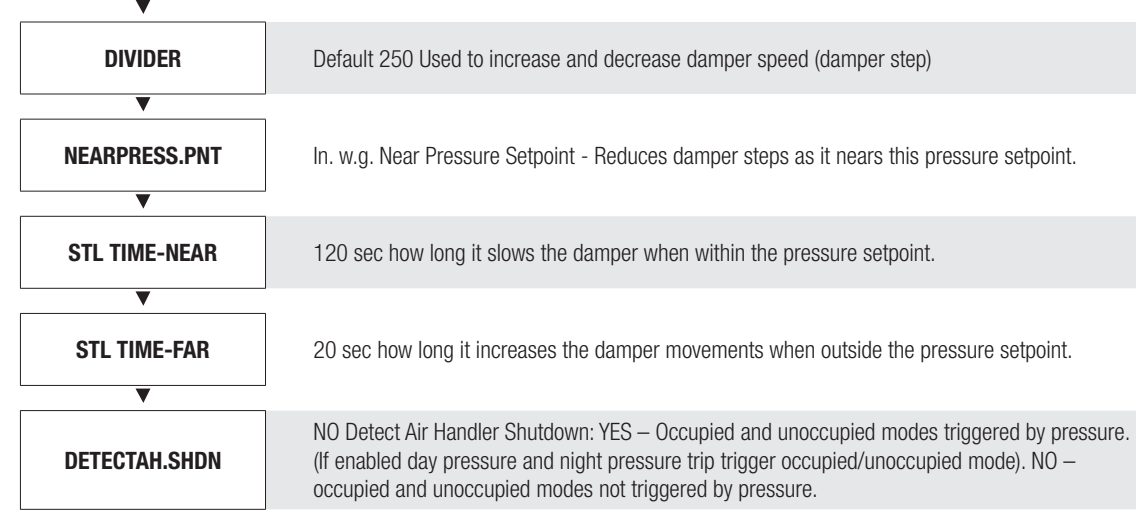

### DISPLAY NAVIGATION

#### Temperature Setpoint Menu

*(Variable Pressure application only. Setpoint Limits and Temperature Units)*

Scroll through menu with Up and Down keys.

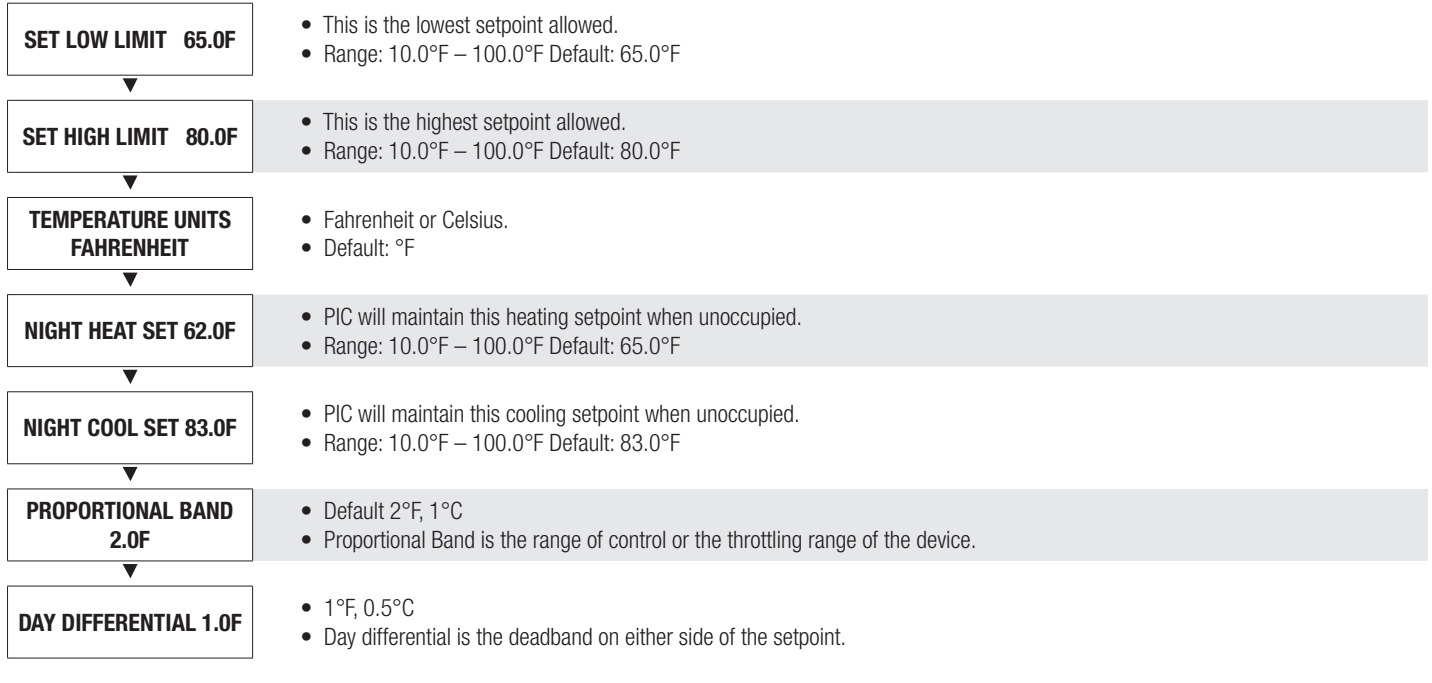

### DISPLAY NAVIGATION

#### Service Menu – Input Menu

Scroll through menu with Up and Down keys.

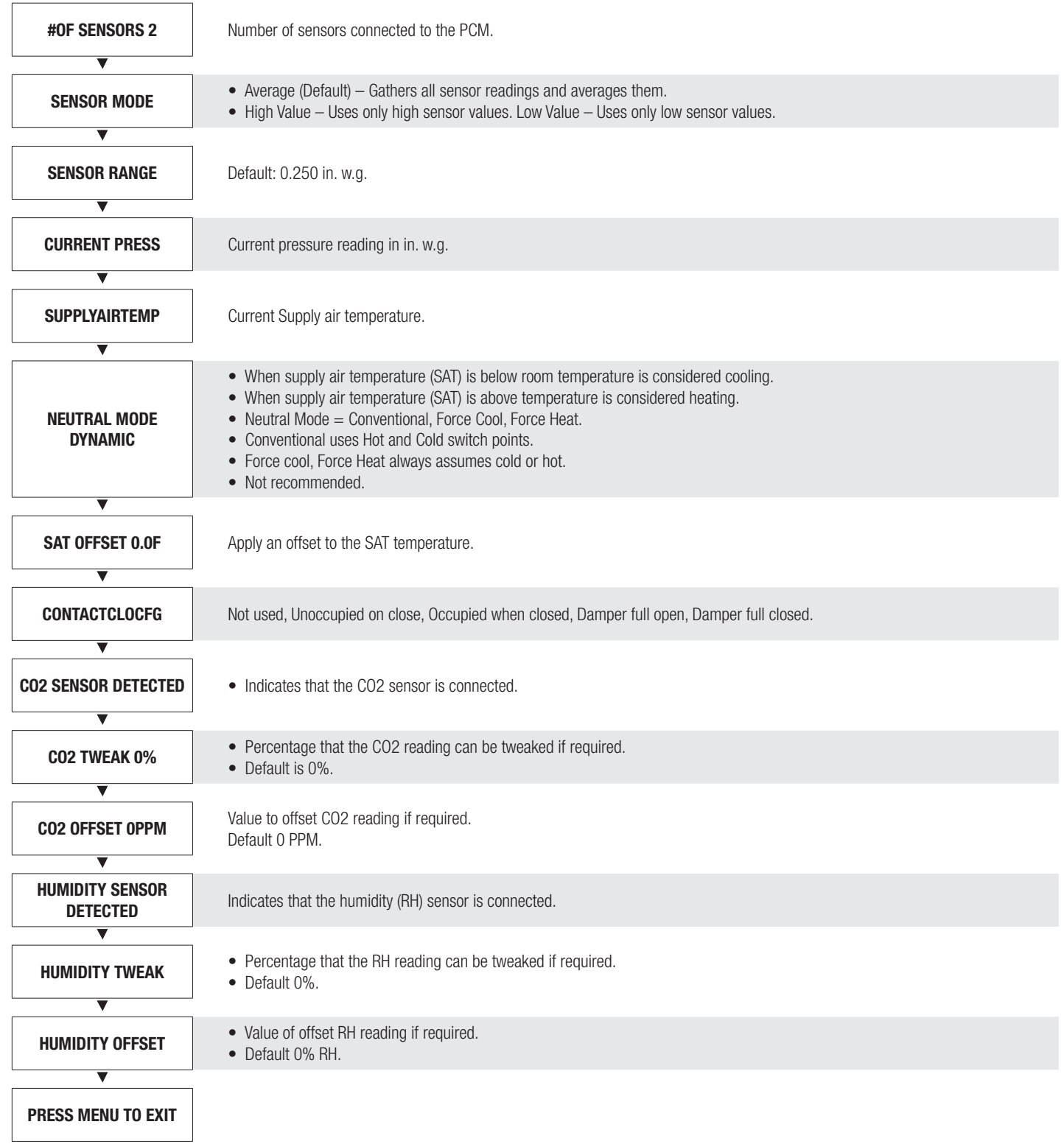

### DISPLAY NAVIGATION

#### Service Menu – Output Menu

Scroll through menu with Up and Down keys.

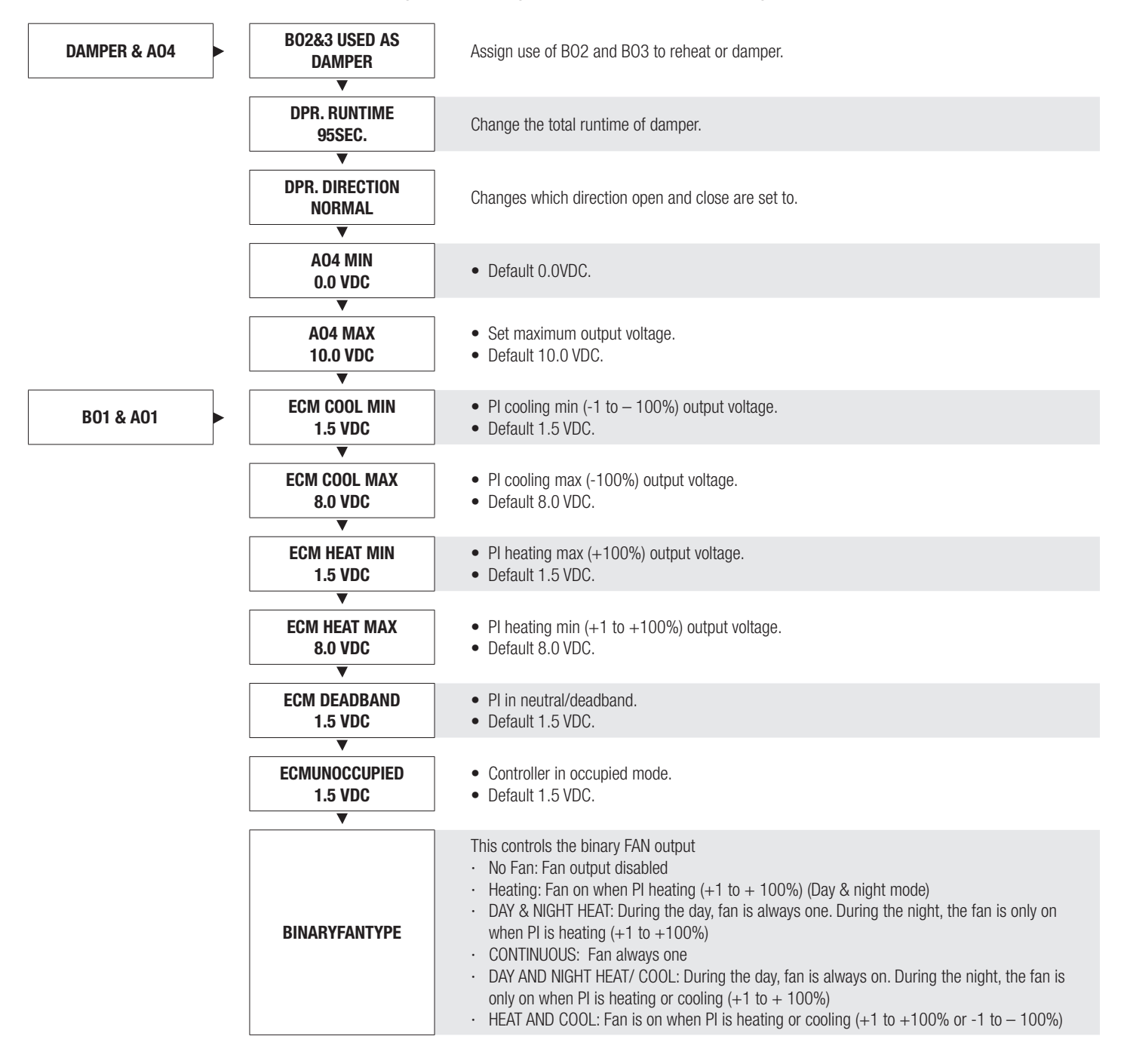

### DISPLAY NAVIGATION

#### Output Menu - Heat

*(Setup of Heat Outputs)*

Scroll through menu with Up and Down keys.

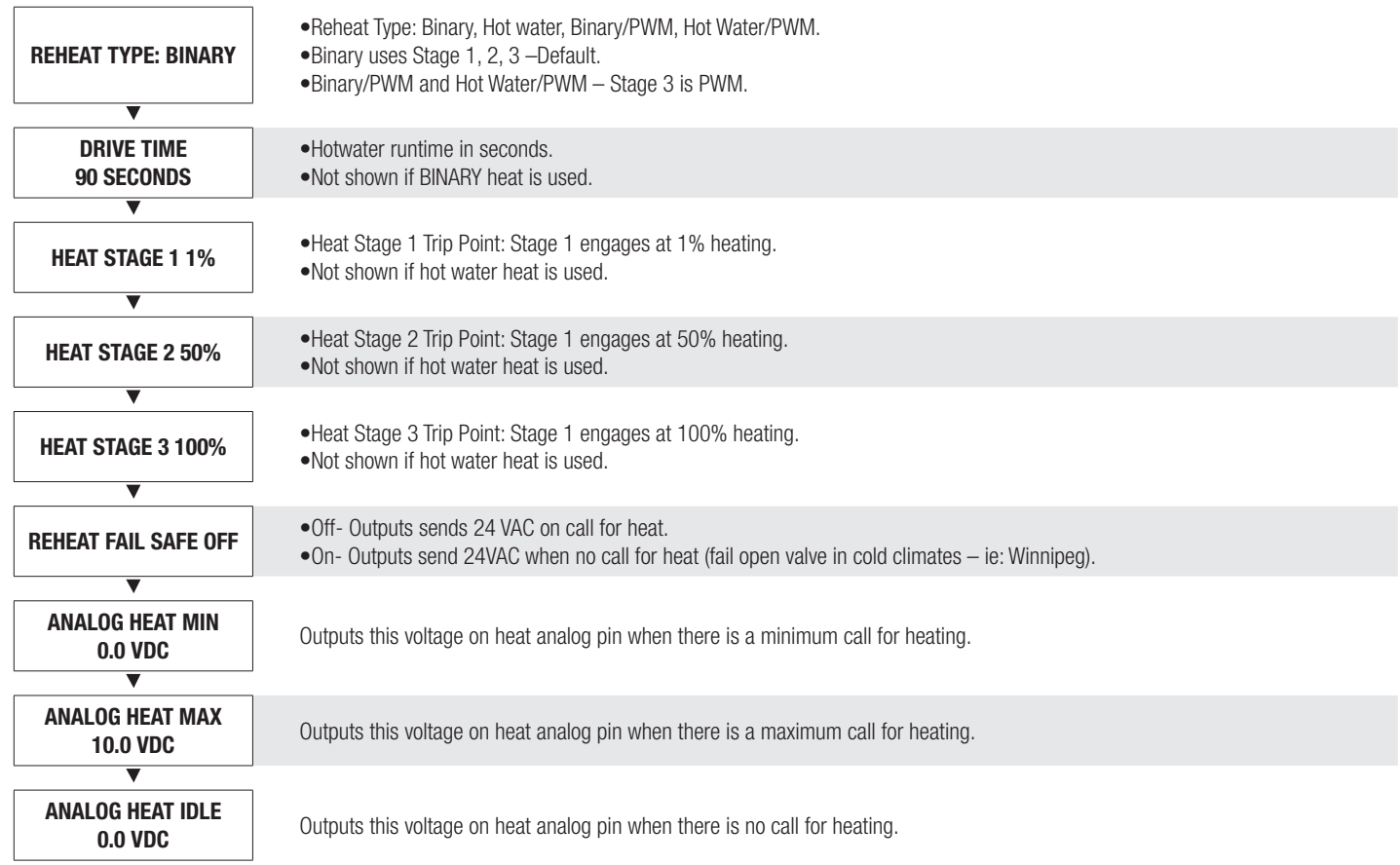

### DISPLAY NAVIGATION

#### Output Menu - Cool

*(Setup of Cool Outputs)*

Scroll through menu with Up and Down keys.

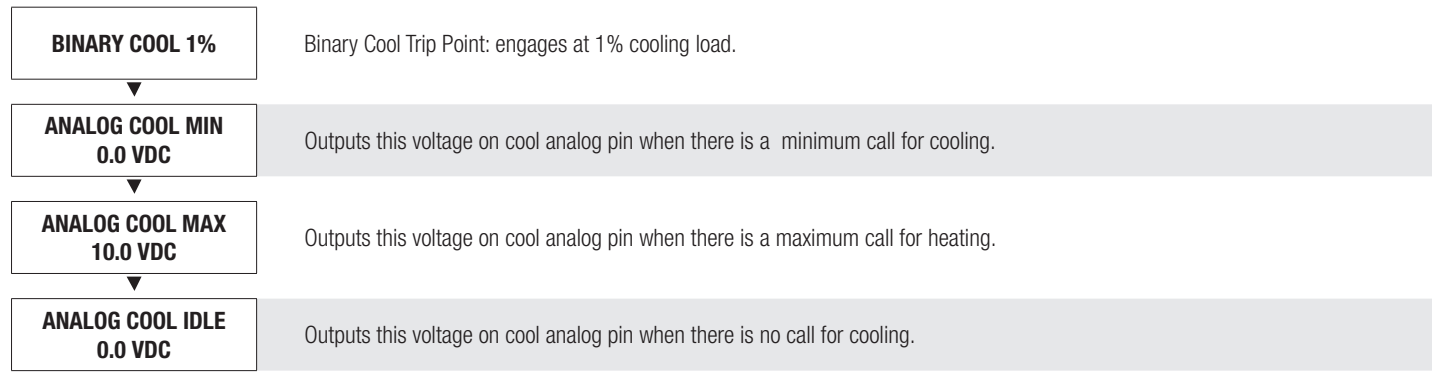

### DISPLAY NAVIGATION

#### Output Menu – Room Lights

*(Setup of Room Lighting Output – Motion Thermostat option only)*

Scroll through menu with Up and Down keys.

Press 'Enter/Menu' button to apply your changes. \*---Saving---\* will display as your changes are applied.

Analog Outputs: Can reassign outputs as needed.

- Fan: Heat,
- Cool: Aux.

Binary Outputs: Can reassign binary outputs as needed.

- Fan: Heat 1, Heat 2, Heat 3
- Cool: Aux 1, and Aux 2

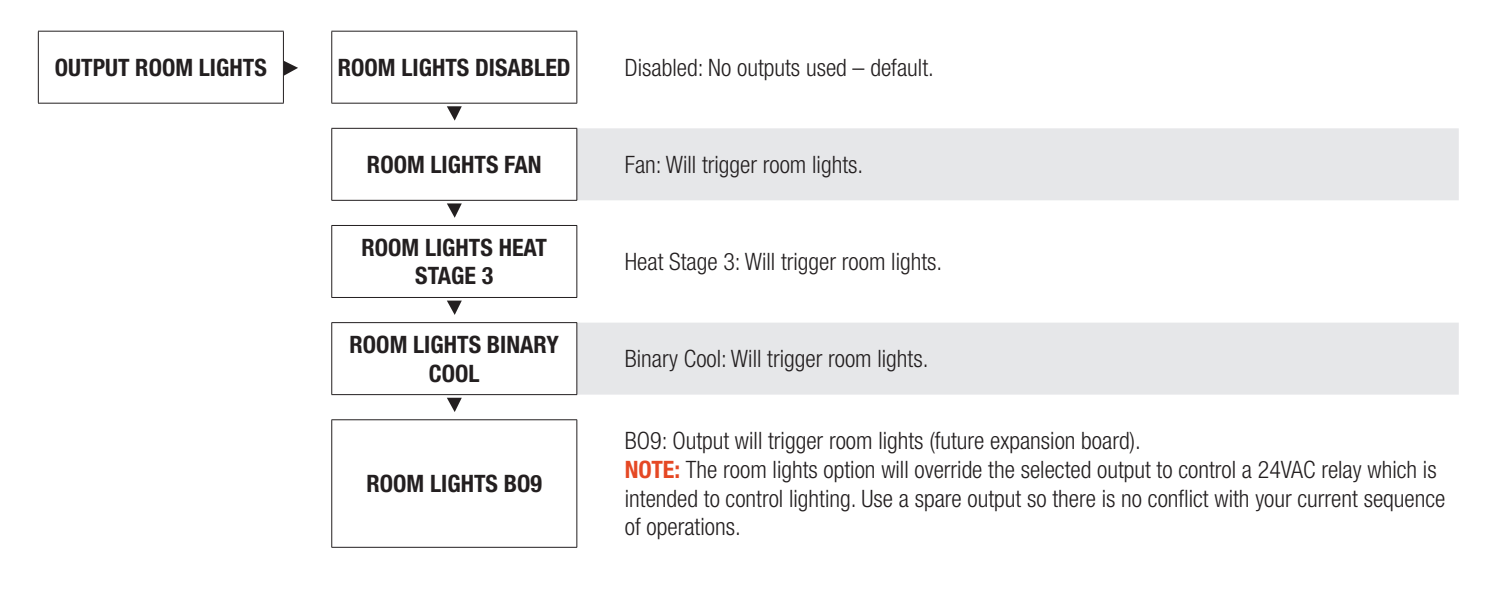

### DISPLAY NAVIGATION

#### Address Menu

#### *(BACnet Addressing Setup)*

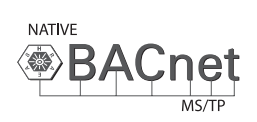

Scroll through with the 'Up' and 'Down' buttons. Press 'Enter Menu' button to apply your changes. 'Saving...' will display as your changes are applied.

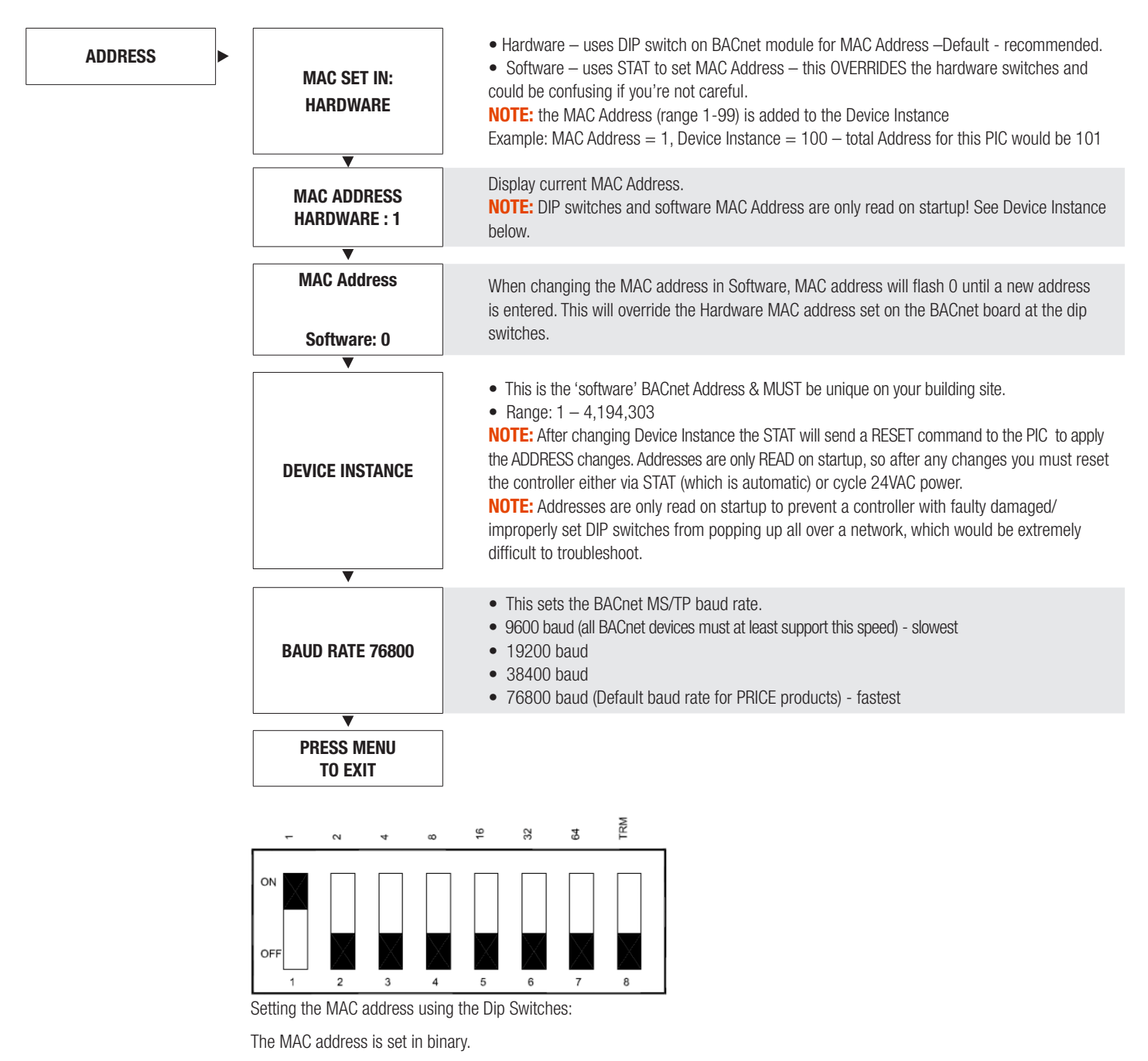

Eg. to set the Address of 3, switch 1 & 2 must be in the ON postilion.

### DISPLAY NAVIGATION

#### Stat Setup Menu

*(Stat Options)*

Scroll through menu with Up and Down keys.

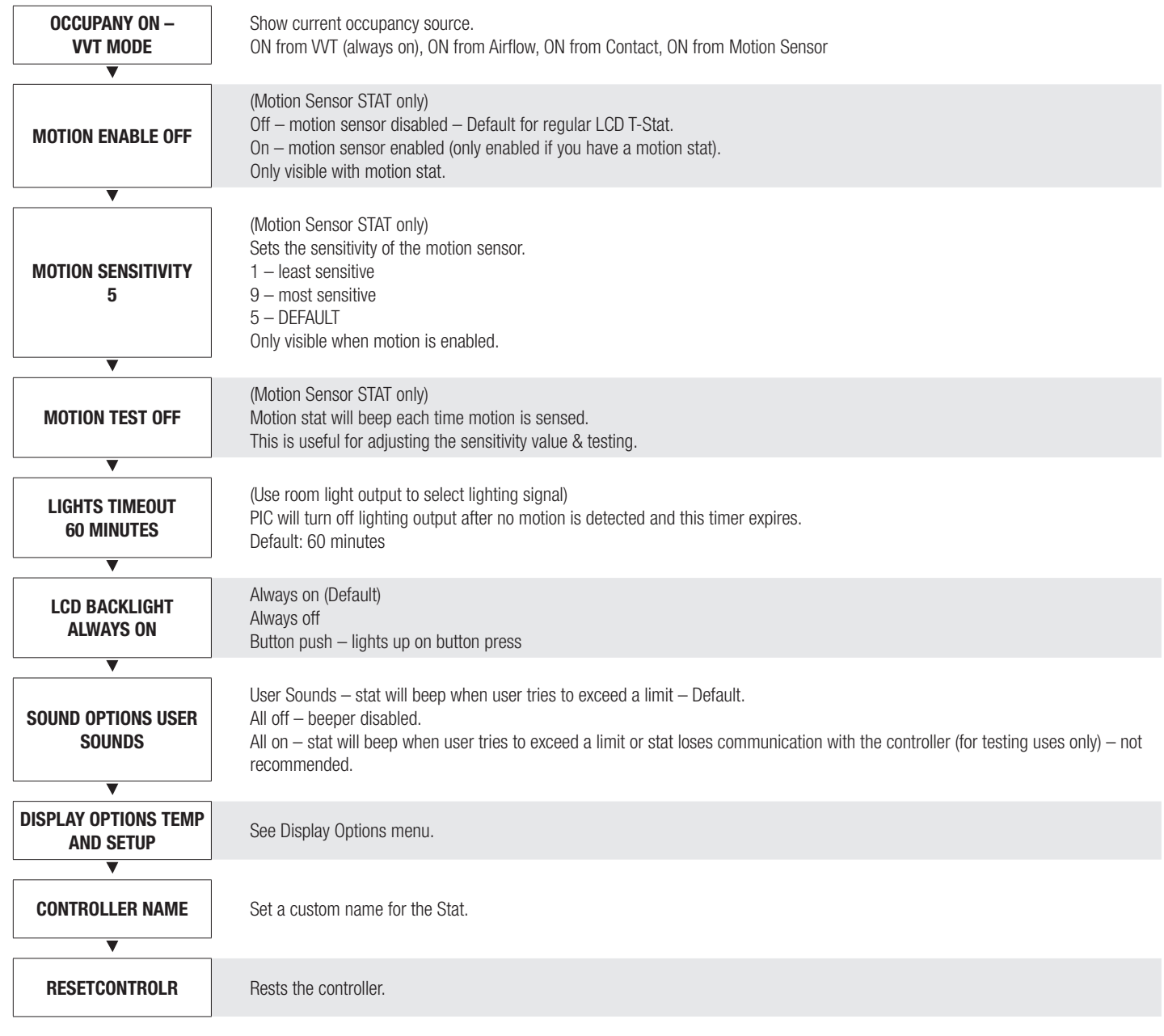

### NETWORKING & SETUP

#### BACnet Networking and Setup

#### Setting the MAC Address:

MAC Address must be UNIQUE on an MS/TP network segment within building. An installer setting up an MS/TP segment with up to 30 devices must ensure each device has a UNIQUE MAC Address (Range 1-99). The MAC Address is set with DIP switches on the BACnet Module. This is the hardware setup for the MAC Address. The MAC Address can also be set in software, through the LCD Thermostat. This option of setting the address through the software is available when the controller is not accessible to the user (finished drywall ceiling for example).

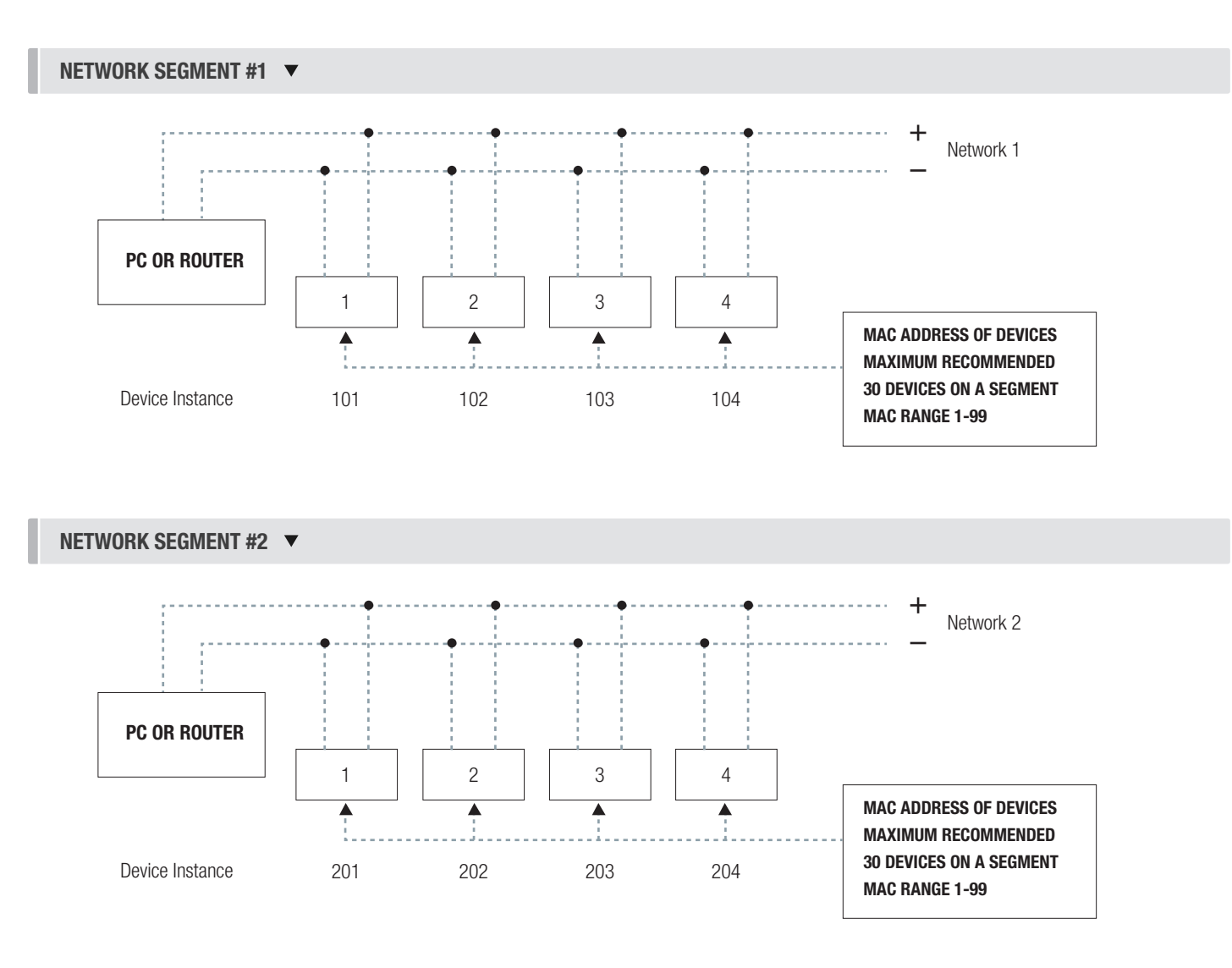

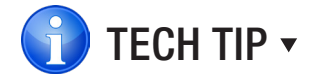

Each device needs a unique MAC and Device Instance. All devices must be at the same baud rate. 24VAC HOT and COMMON polarities are critical and must not be reversed on ANY devices! Reverse polarity will stop communication on that MS/TP segment.

### NETWORKING & SETUP

#### Setting the Device Instance

#### Device Instance:

A device instance number identifies a device within an entire building, therefore giving it a unique number or address, much like a telephone ext. number. A building can have one telephone number, but all the extensions have a unique number to identify them. A device instance number would work the same way and must be unique throughout the building. The Device Instance number is user set through the LCD Thermostat or the USB LINKER tool.

Below is a table defining how a device instance number is obtained

NOTE: Each device on a network segment must be set to run at the same speed or baud rate.

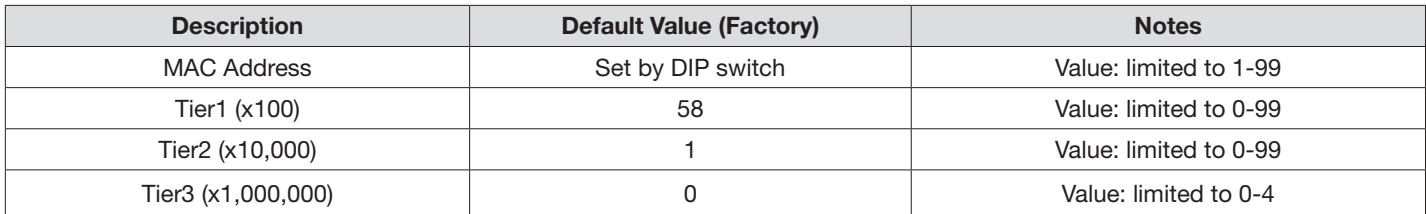

#### Example Device Instance setup with Default settings:

• MAC Address =  $4$  ( $4 \times 1 = 4$ ) – Set by DIP Switches on BACnet module, or through software.

```
+
TIER 1 = 58 (58 \times 100 = 5800) - Set through software
+
TIER 2 = 1 (1 x 10,000 = 10,000) – Set through software
+
TIER 3 = 0 (0 x 1,000,000 = 1,000,000) – Set through software
= 
Final Device instance = 0,015,804
Final Device instance = 
                                      0 | 01 | 58 | 04
                                    Tier3 
                                  Multiplier
Multiplier
Multiplier
AddressTier2 
                                                         Tier1 
                                                                   MAC
```
### NETWORKING & SETUP

#### LINKER - USB Service Tool

The Price USB LINKER is the interface that can be used with any of the Price Thermostat for the PCM. The LINKER connects to a laptop (not supplied) via a USB A to B cable supplied by Price, and then connects to the service jack of the thermostat via an RJ-12 cable supplied by Price. Setup of the controller can then be performed using the connected laptop.

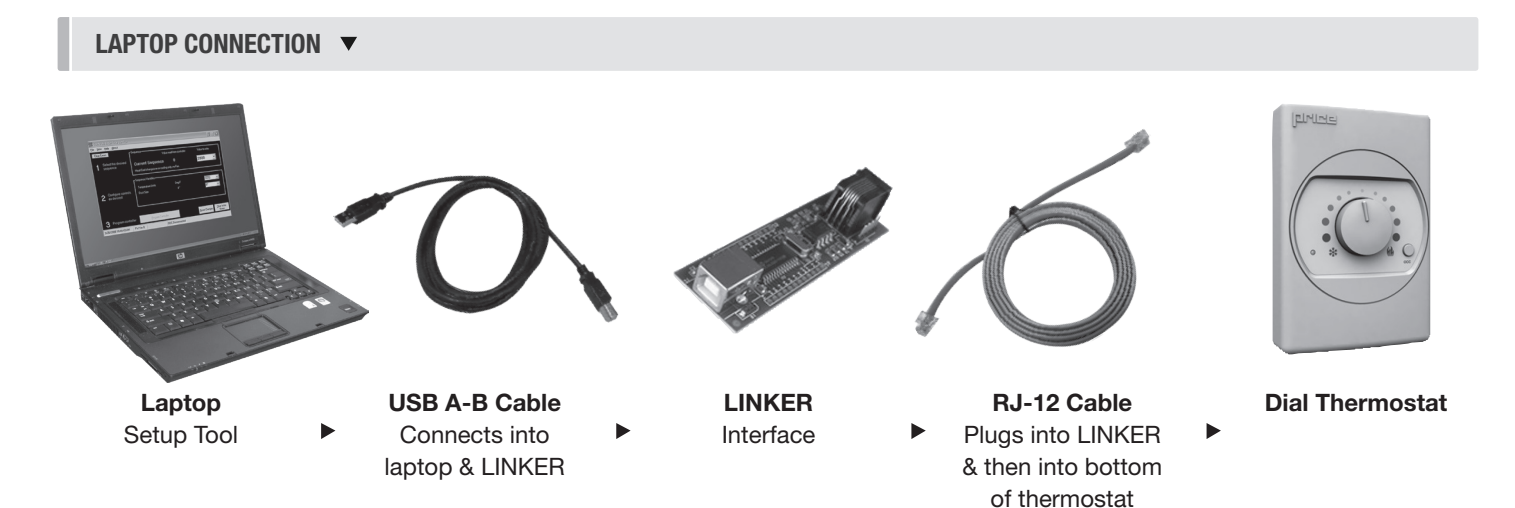

An LCD Thermostat can be purchased as an upgrade and used to perform setup/balancing instead of a laptop/LINKER Tool. The LCD Thermostat provides full functionality for system setup.

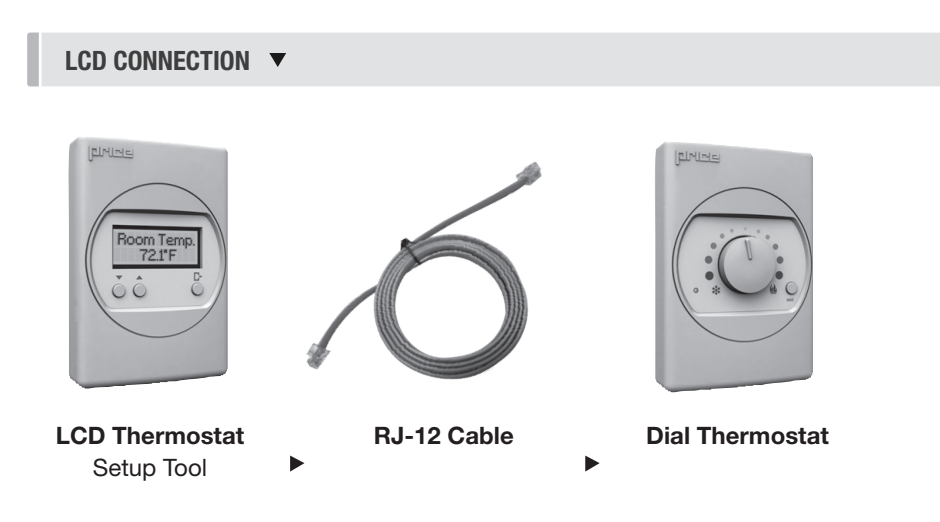

### MAINTENANCE

#### **Troubleshooting**

The following information is provided in the event that the PCM does not appear to function properly after installation.

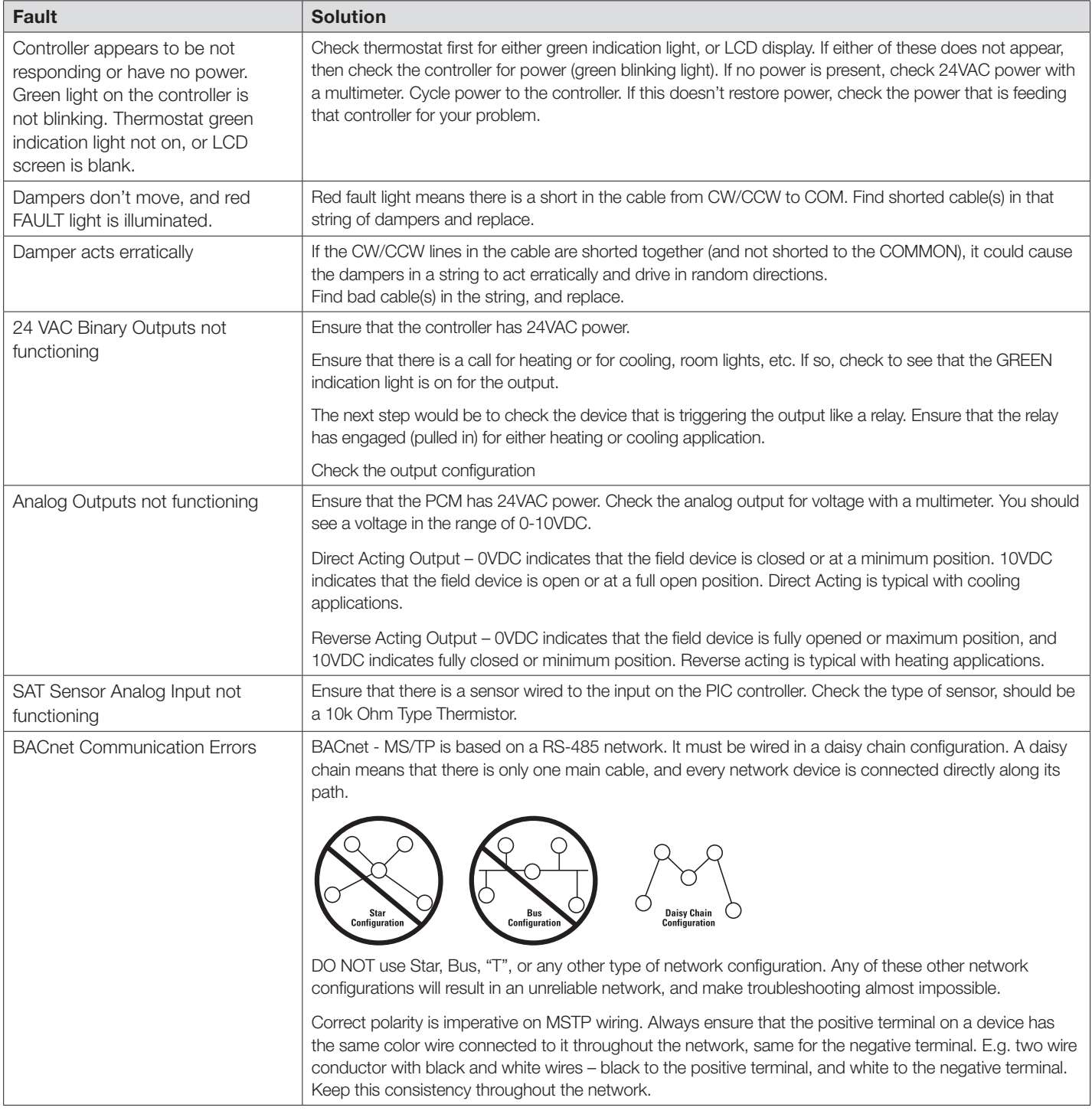

### MAINTENANCE

#### Troubleshooting - Continued

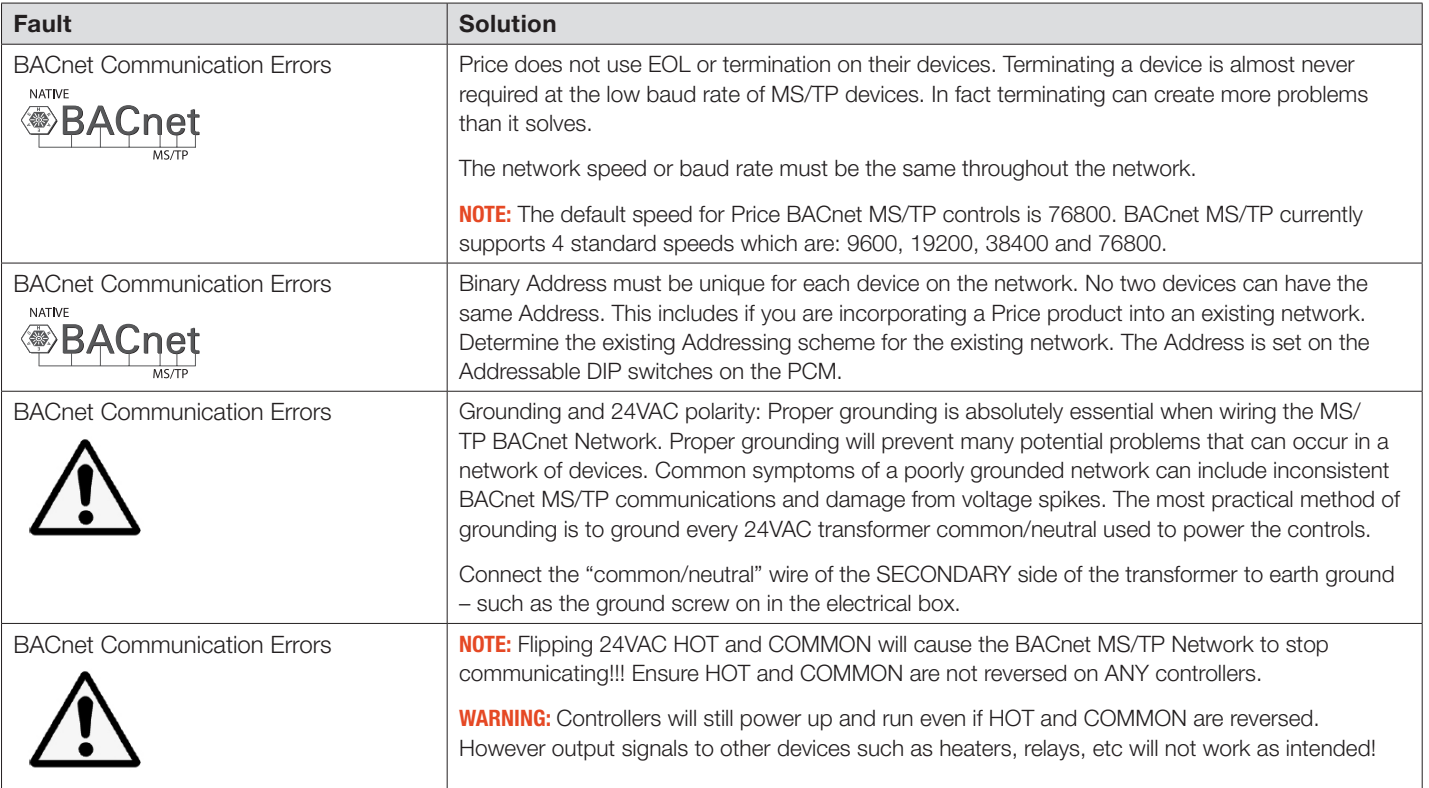

### MAINTENANCE

#### Hardware Specifications

![](_page_28_Picture_174.jpeg)

This document contains the most current product information as of this printing. For the most up-to-date product information, please go to priceindustries.com

© 2019 Price Industries Limited. All rights reserved.

![](_page_29_Picture_2.jpeg)

The Science of Comfort<sup>™</sup>